## Changing the Language in the Family App

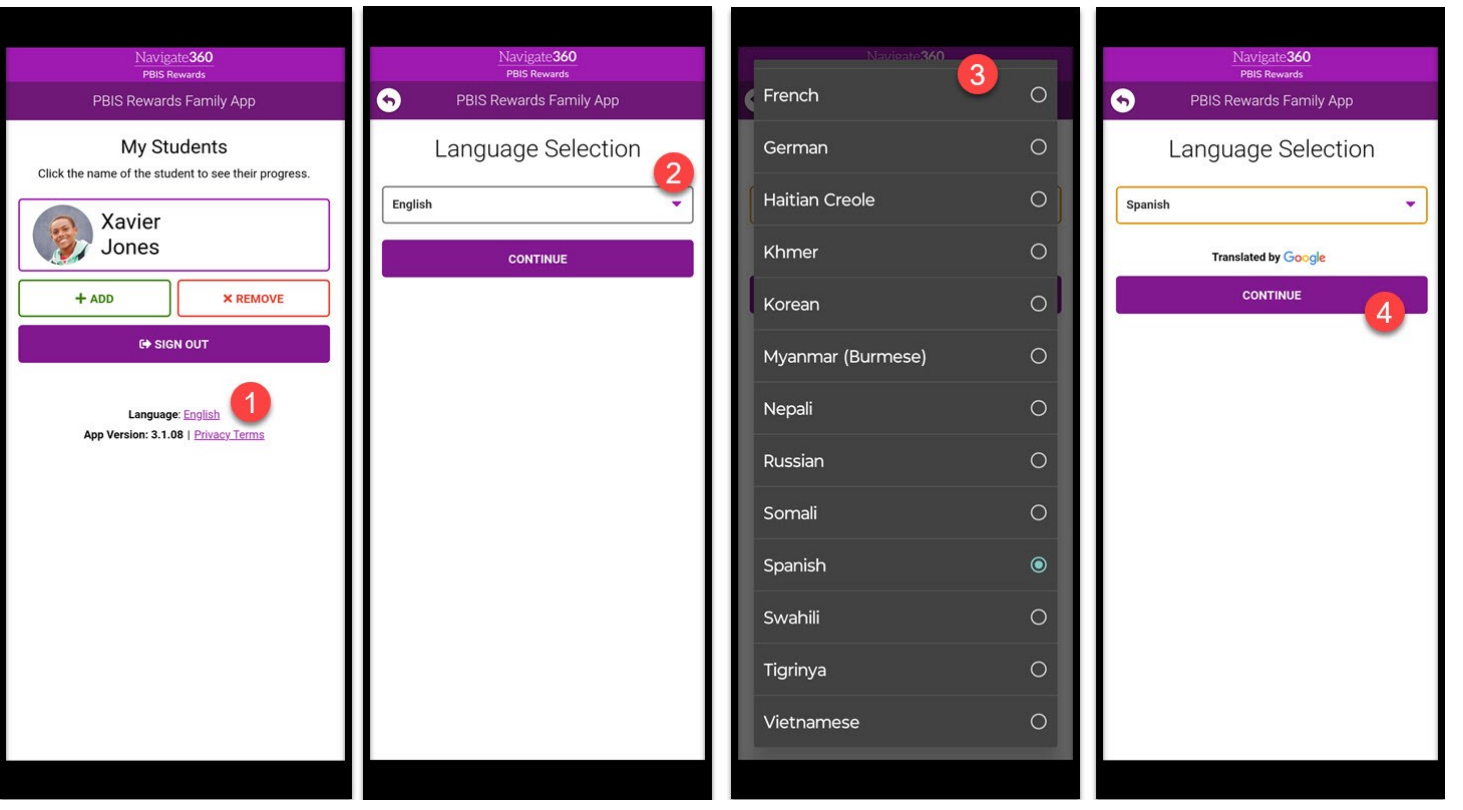

## Follow these simple steps to change the language in the PBIS Rewards Family App:

From the home screen, find

"Language" and click

the language listed.

From the next

screen, click on the

drop-down

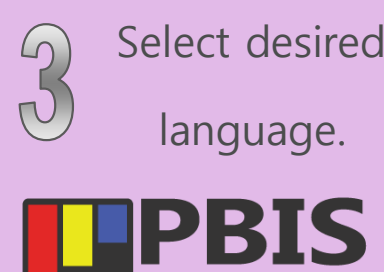

a solution of **Contract Party's** Navigate 360

Rewards

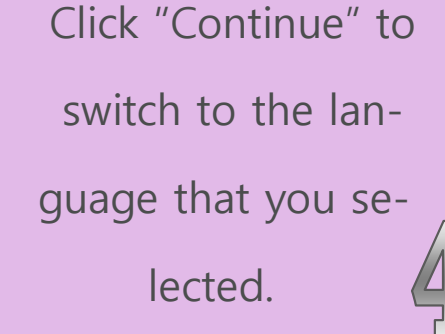